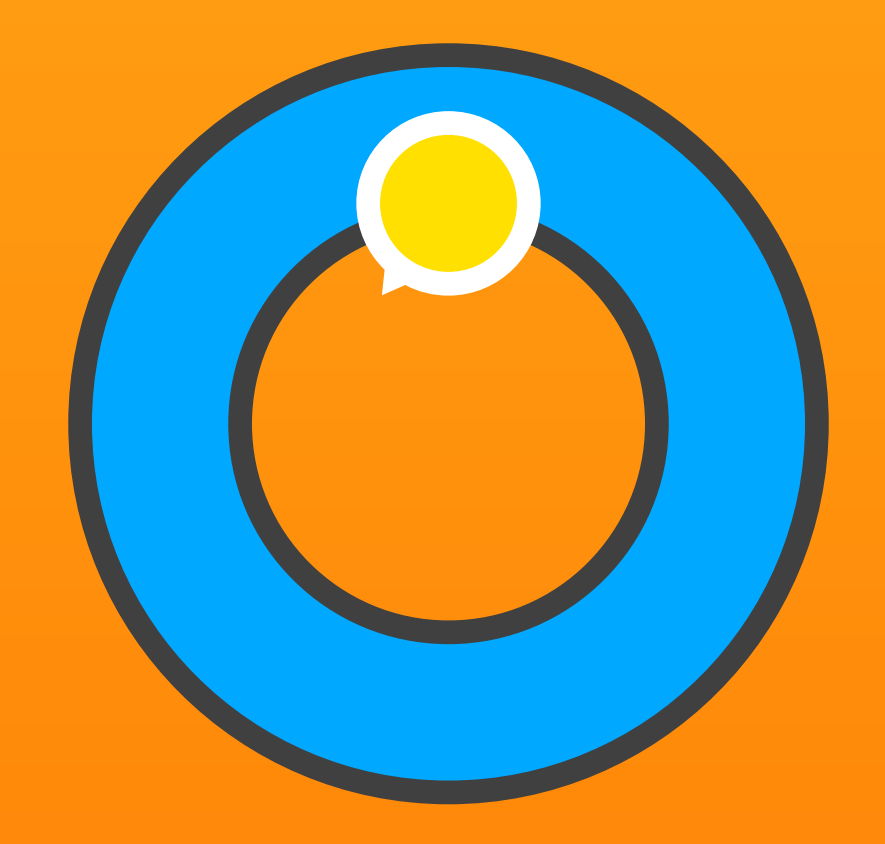

Laboratório de escufa

# Roda do Som

Ferramenta de treino de escuta atenta e precisa.

Manual do utilizador 27. julho 2016

# Conteúdo

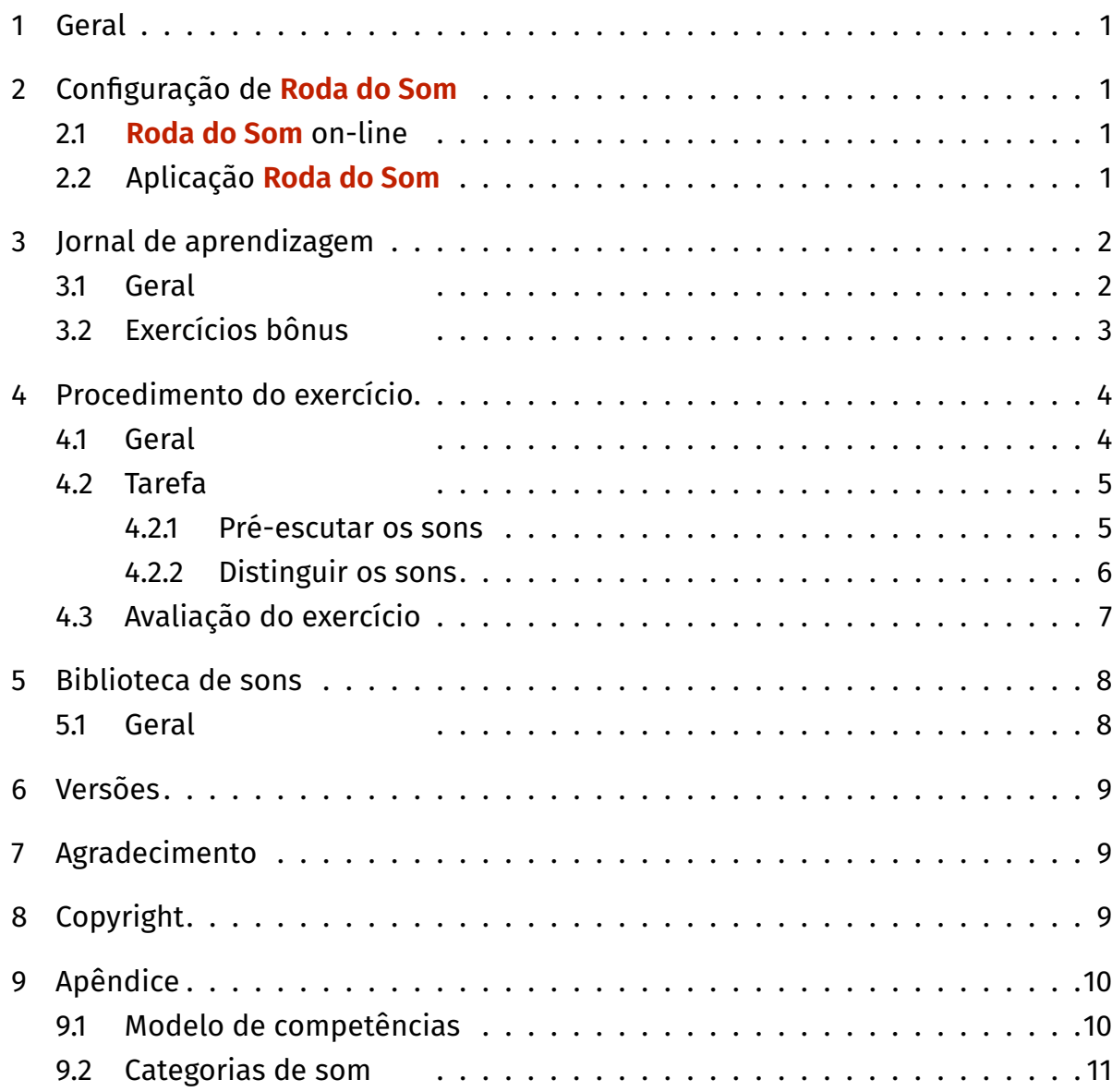

## <span id="page-2-0"></span>1 Geral

Roda do Som é um programa de treino de aprendizado para a fomentação de competências de atenção auditiva e coloca a ênfase na distinção de sons não linguísticos.

Roda do Som fomenta as capacidades e habilidades que são imprescindíveis tanto no dia a dia, como também no aprendizado escolar. Treina especificamente a escuta atenta precisa e a distinção de sons. Assim, também se exige e fomenta atenção, memória auditiva e concentração em grande medida.

#### 2 Configuração de **Roda do Som**

#### 2.1 **Roda do Som** on-line

A versão on-line do Roda do Som pode ser diretamente iniciada em um navegador moderno. Os navegadores mais confiáveis e testados para o bom funcionamento do Roda do Som são o Chrome e o Firefox. Para iniciar rapidamente uma sessão, guarde como favorito ou crie um atalho na área de trabalho do computador, e crie um ícone na tela inicial do tablet iPad/Android.

Recomenda-se a operação no modo tela cheia. No computador pressione a tecla F11 (Windows) / **û**  $E$ **F** (Mac), no tablet iPad/Android inicie o programa com o ícone na tela inicial.

No fim de cada atualização do programa, elimine o histórico do navegador para que as atualizações possam ser corretamente instaladas.

## 2.2 Aplicação **Roda do Som**

Baixe o aplicativo no App Store. Toque no ícone do Roda do Som para iniciar o programa.

## <span id="page-3-0"></span>3 Jornal de aprendizagem

#### 3.1 Geral

O jornal de aprendizagem é a tela principal do Roda do Som. Aqui, os alunos selecionam seu tema de som, iniciam os exercícios e recebem também continuamente uma vista geral sobre seu status de trabalho pessoal e sucessos.

Os cinco temas de sons do Roda do Som cobrem diversos interesses de escuta: pássaros, técnica, melodia, ritmo e dia a dia. Cada tema tem vinte exercícios cuja dificuldade vai aumentando continuamente.

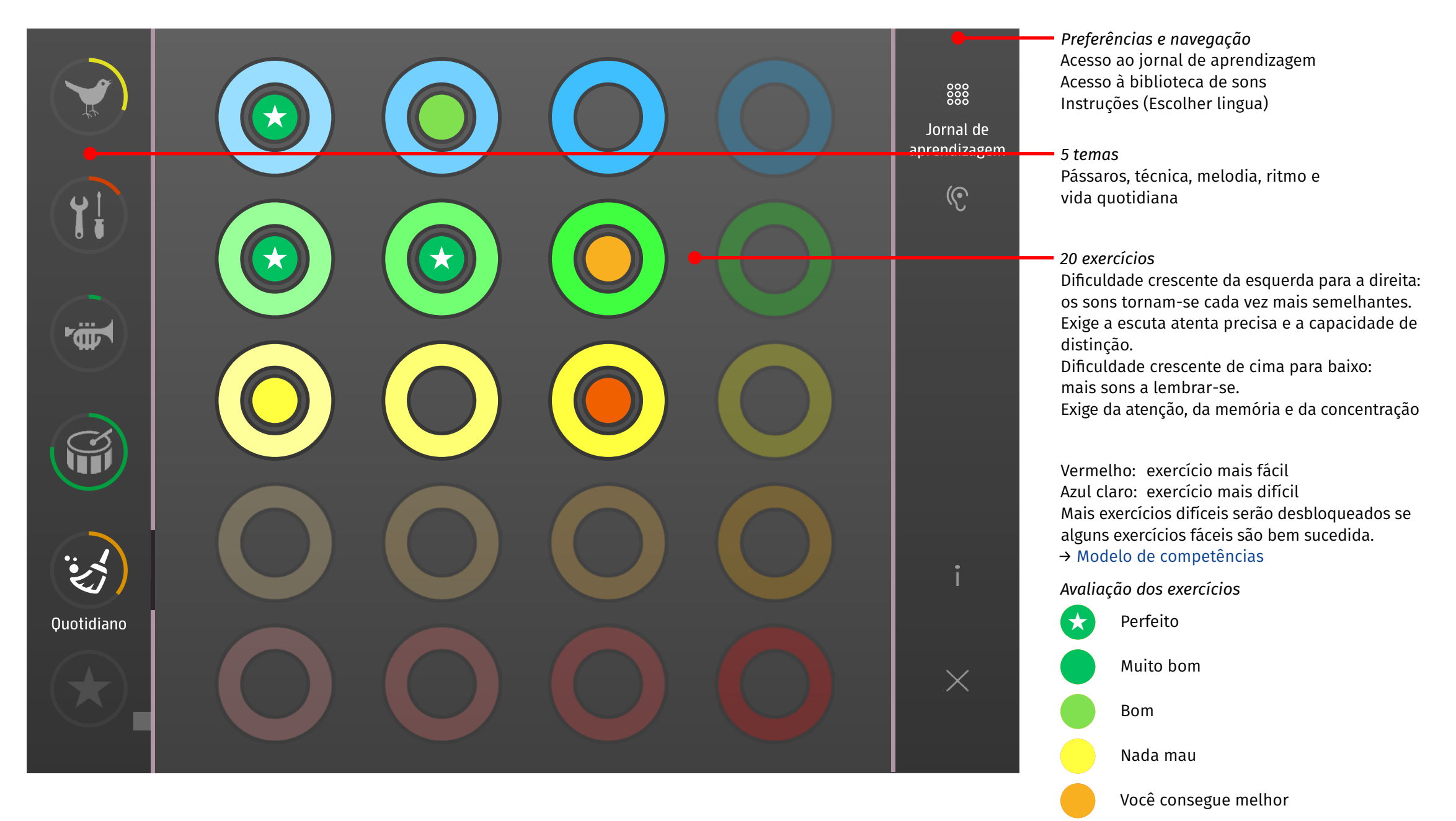

2

Tente novamente ou selecione um exercício mais fácil.

# <span id="page-4-0"></span>3.2 Exercícios bônus

Se cerca de mais de metade dos todos os exercícios forem de muito bem até quase perfeitamente resolvidos, será desbloqueada a aba bônus. Ele contém adicionalmente vinte exercícios com diversos temas, mantendo o mesmo grau de dificuldade.

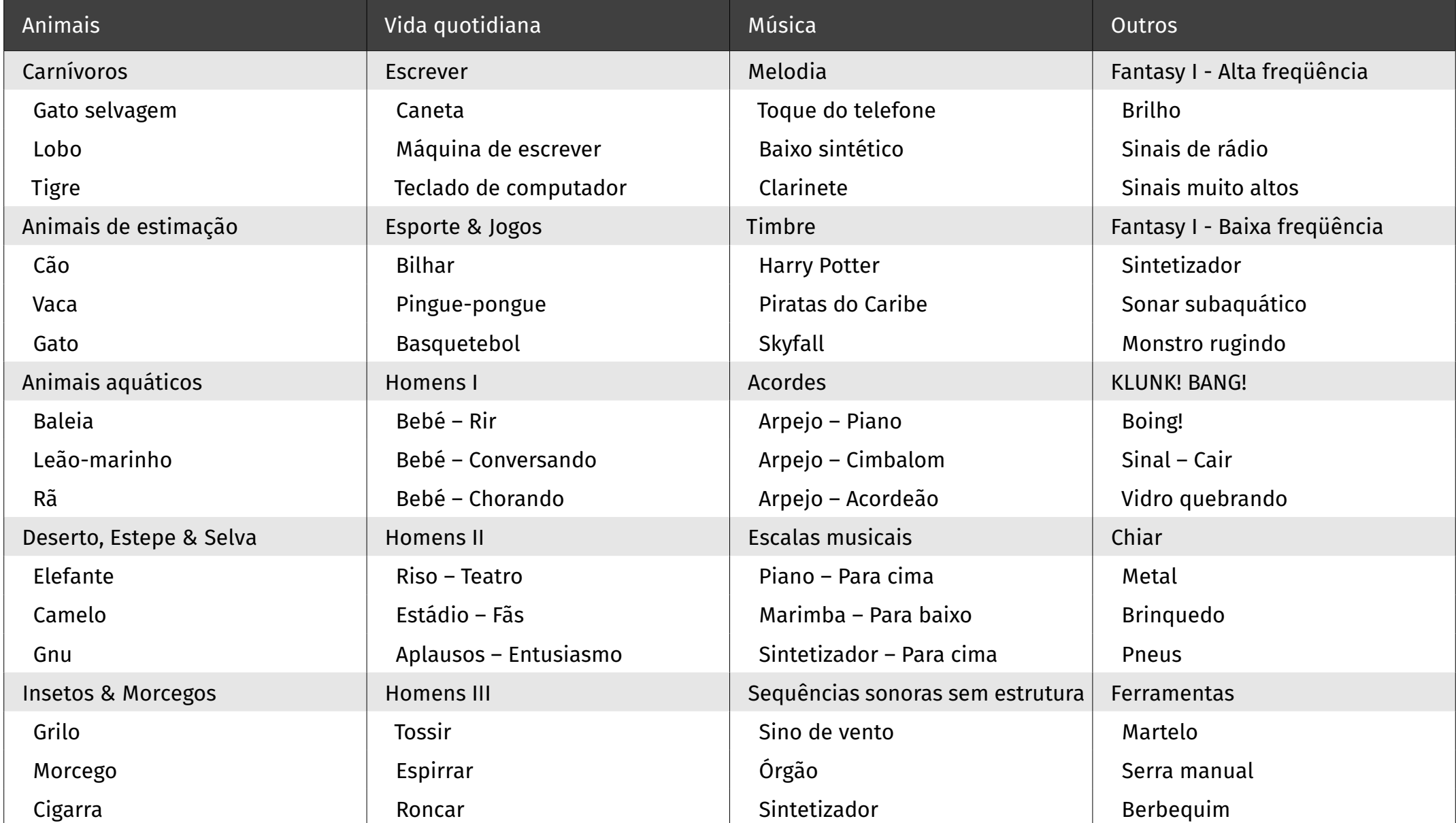

## <span id="page-5-0"></span>4 Procedimento do exercício

#### 4.1 Geral

Um exercício tem três tarefas. Os alunos ouvem, no início de cada tarefa, de um a três sons respectivamente e deve memorizá-los bem. Estes sons serão, então, reproduzidos com no máximo três sons adicionais sucessivamente no Roda do Som e têm de ser reconhecidos.

Quanto mais sons forem perguntados, maior serão as exigências feitas à memória, atenção e concentração. O aumento de semelhança dos sons exige, cada vez mais, a escuta atenta precisa e aumenta a capacidade de distinção.

#### <span id="page-6-0"></span>4.2 Tarefa

#### 4.2.1 Pré-escutar os sons

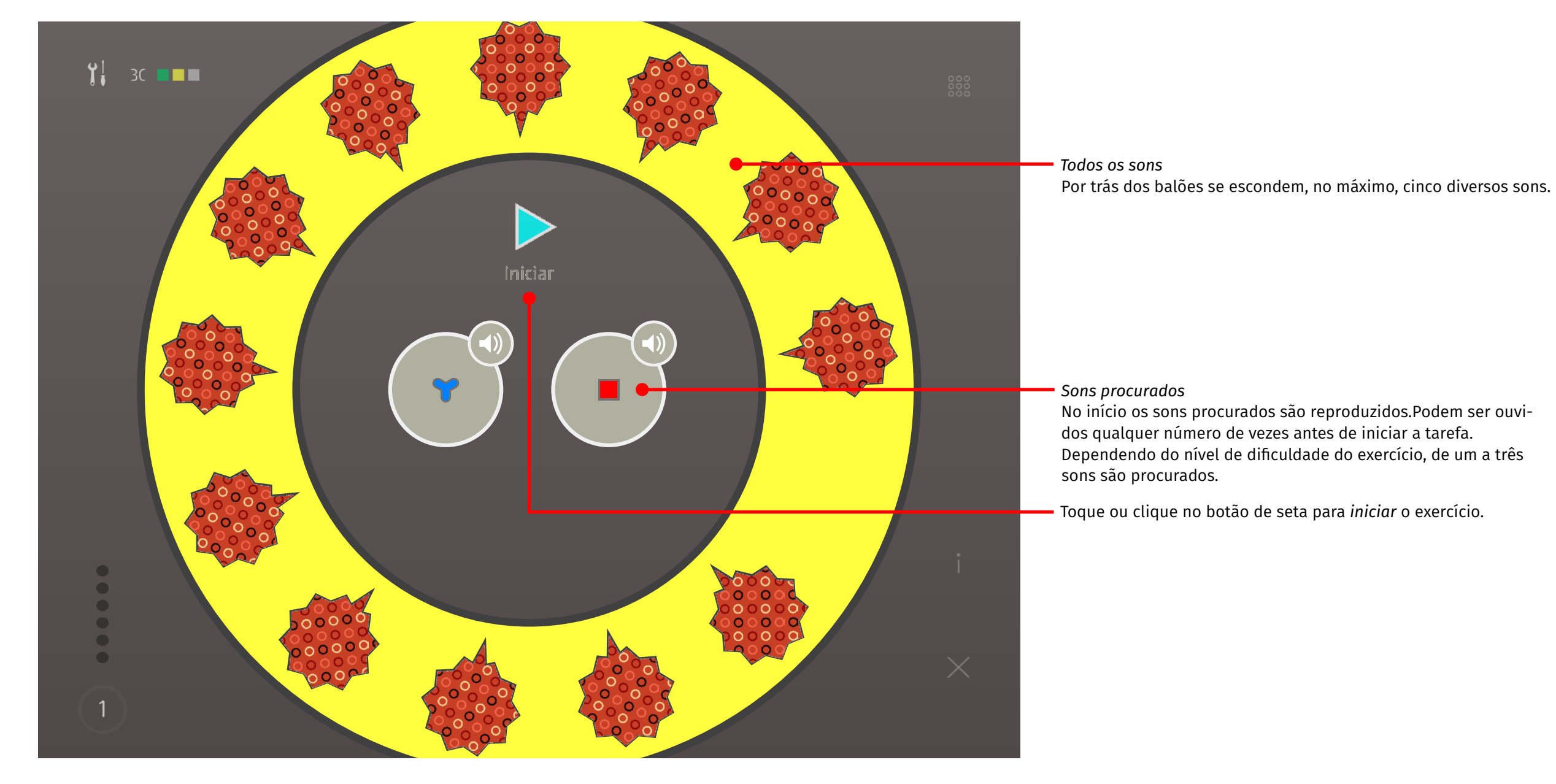

<span id="page-7-0"></span>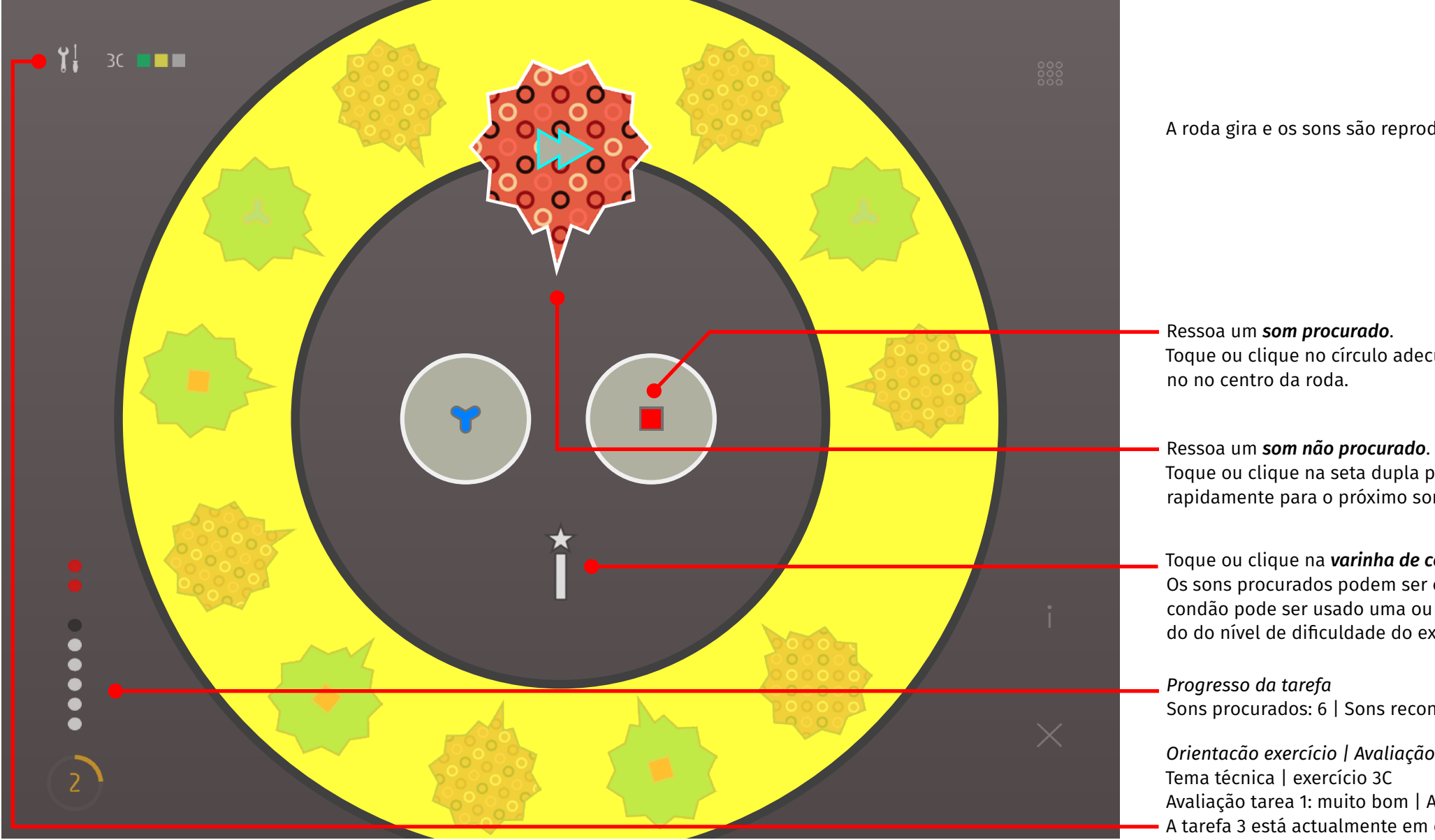

A roda gira e os sons são reproduzidos.

Toque ou clique no círculo adecuado

Toque ou clique na seta dupla para passar rapidamente para o próximo som.

Toque ou clique na *varinha de condão* para interromper a tarefa. Os sons procurados podem ser ouvidos novamente. A varinha de condão pode ser usado uma ou duas vezes por tarefa, dependendo do nível de dificuldade do exercício.

Sons procurados: 6 | Sons reconhecidos: 5 | Erros: 2 | 2 ª rodada

*Orientacão exercício | Avaliação tarefas* Tema técnica | exercício 3C Avaliação tarea 1: muito bom | Avaliação tarea 2: nada mau A tarefa 3 está actualmente em curso.

## <span id="page-8-0"></span>4.3 Avaliação do exercício

No final de cada exercício, o trabalho é avaliado. A avaliação é registrada na visão geral de exercícios. A visão geral de exercícios/página inicial é utilizada como jornal de aprendizagem que documenta e mostra continuamente o estado de trabalho e os sucessos pessoais dos alunos.

A avaliação final exibe a classificação das tarefas individuais e a avaliação do exercício completo.

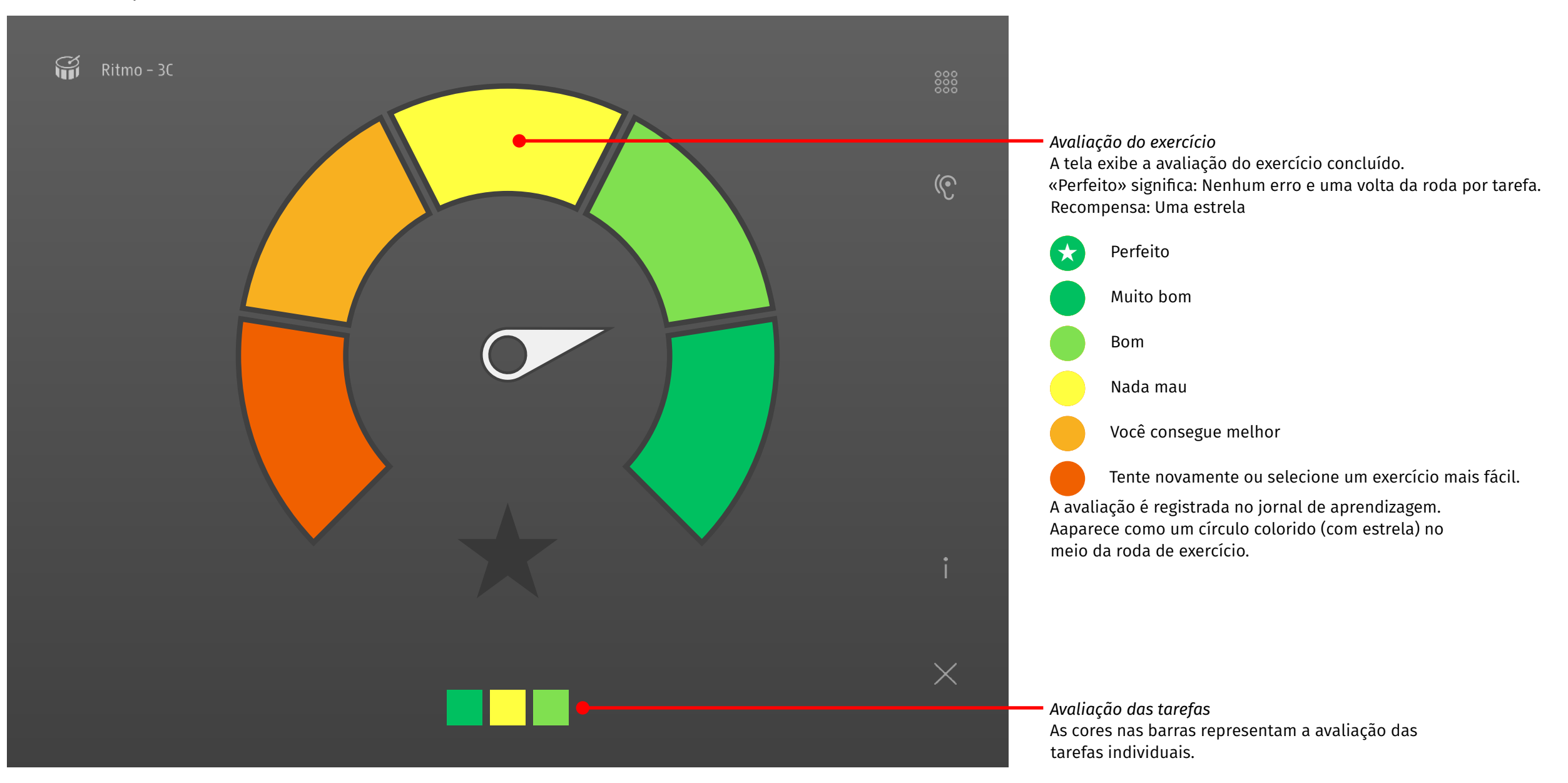

## <span id="page-9-0"></span>5 Biblioteca de sons

#### 5.1 Geral

Na biblioteca de sons, todos os sons do programa de aprendizado estão organizados de acordo com a categoria de som e prontos para serem ouvidos. Os alunos podem, lá, pesquisar e adivinhar o que estão ouvindo.

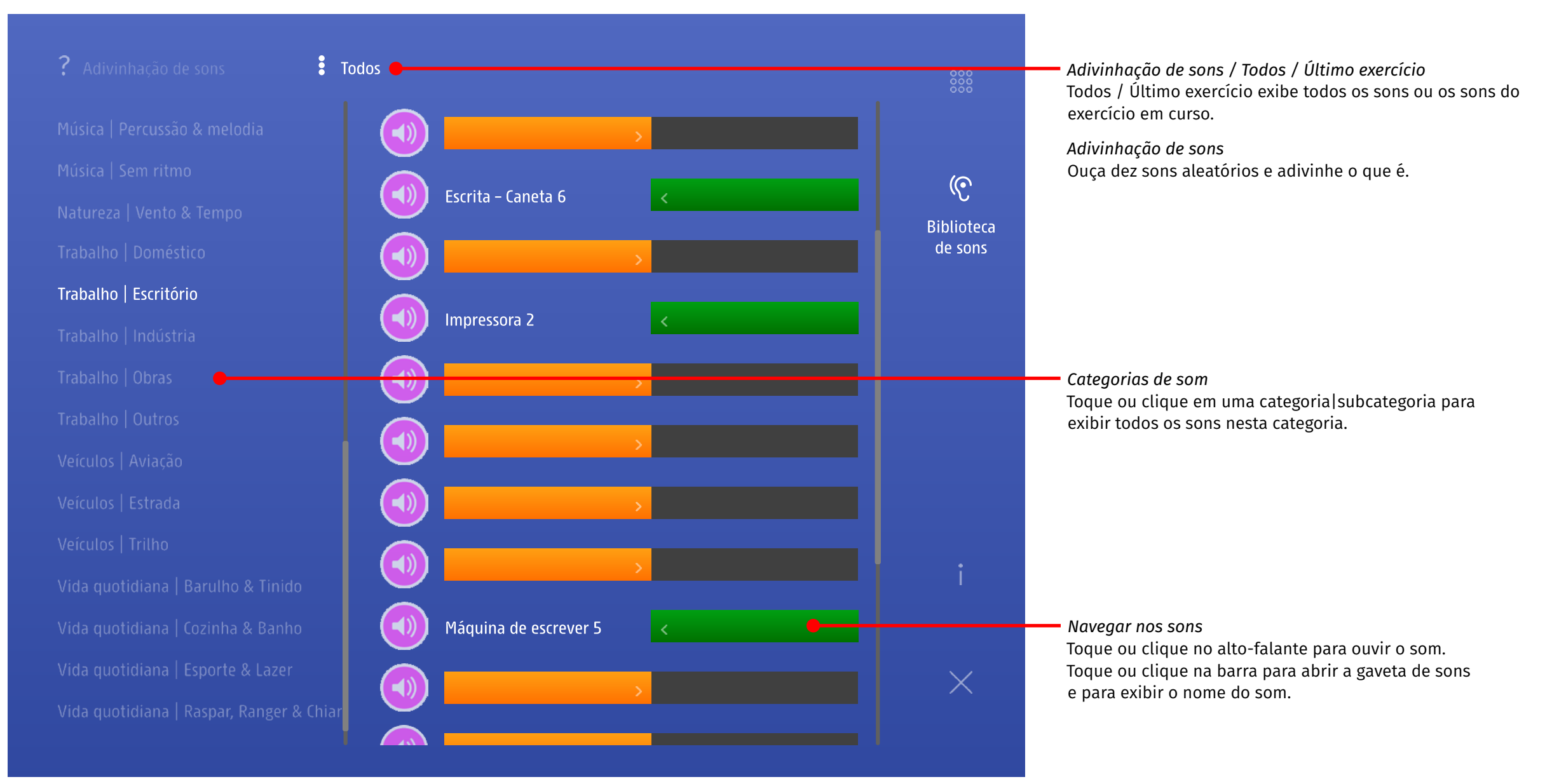

## <span id="page-10-0"></span>6 Versões

Roda do som está disponível como aplicativo iOS ou on-line.

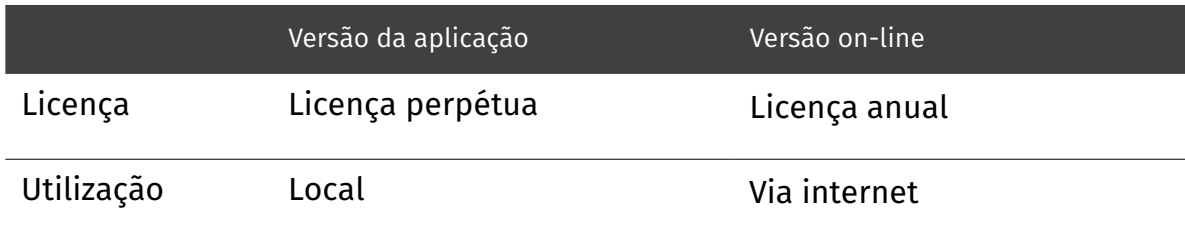

# 7 Agradecimento

Roda do som foi desenvolvido com o aconselhamento especializado do Centro de Estudos da Oralidade da Escola Superior de Educação de Zug (PH Zug). A versão beta do programa foi testado com sucesso no outono de 2015.

Canto das aves com a devida permissão de Prof. Dr. Hans-Heiner Bergmann.

# 8 Copyright

Todos os direitos são reservados.

O conteúdo deste documento (textos, imagens, gráficos) não pode ser copiado, reproduzido ou alterado para fins comerciais ou ser colocado à disposição de terceiros sem prévio aviso e autorização do autor.

Um produta da [edufix](http://edufix.ch)

# <span id="page-11-0"></span>9 Apêndice

*Parâmetros de dificuldade: atenção, memória & concentração*

Parâmetros de dificuldade: atenção, memória & concentração

# <span id="page-11-1"></span>9.1 Modelo de competências

#### *Parâmetros de dificuldade: discriminação/diferenciação*

#### Sons ou sequências de sons têm características diferentes. Podem diferir em timbre, altura, padrão interior e intensidade. Para Roda do som, as três primeiras características são relevantes.

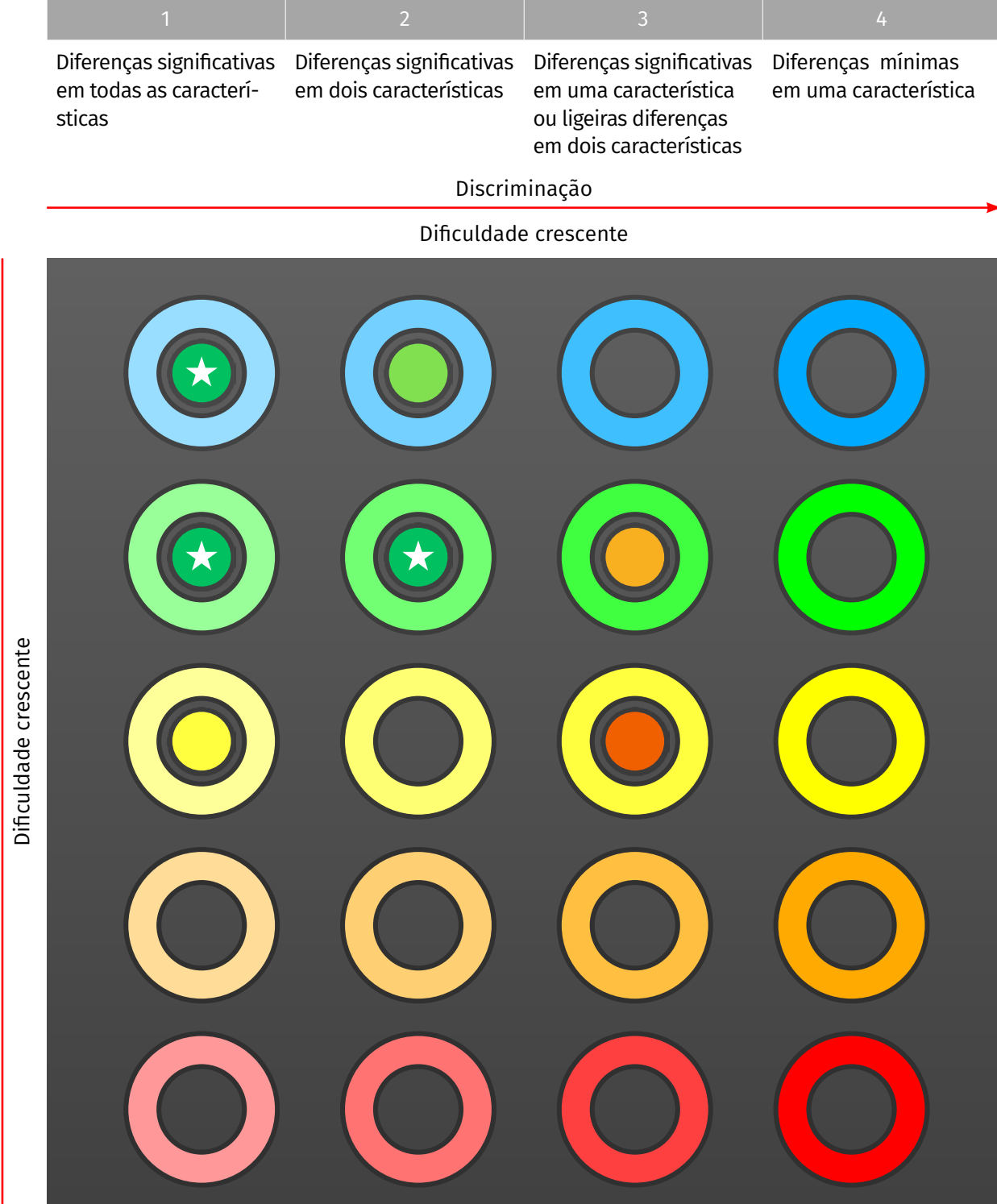

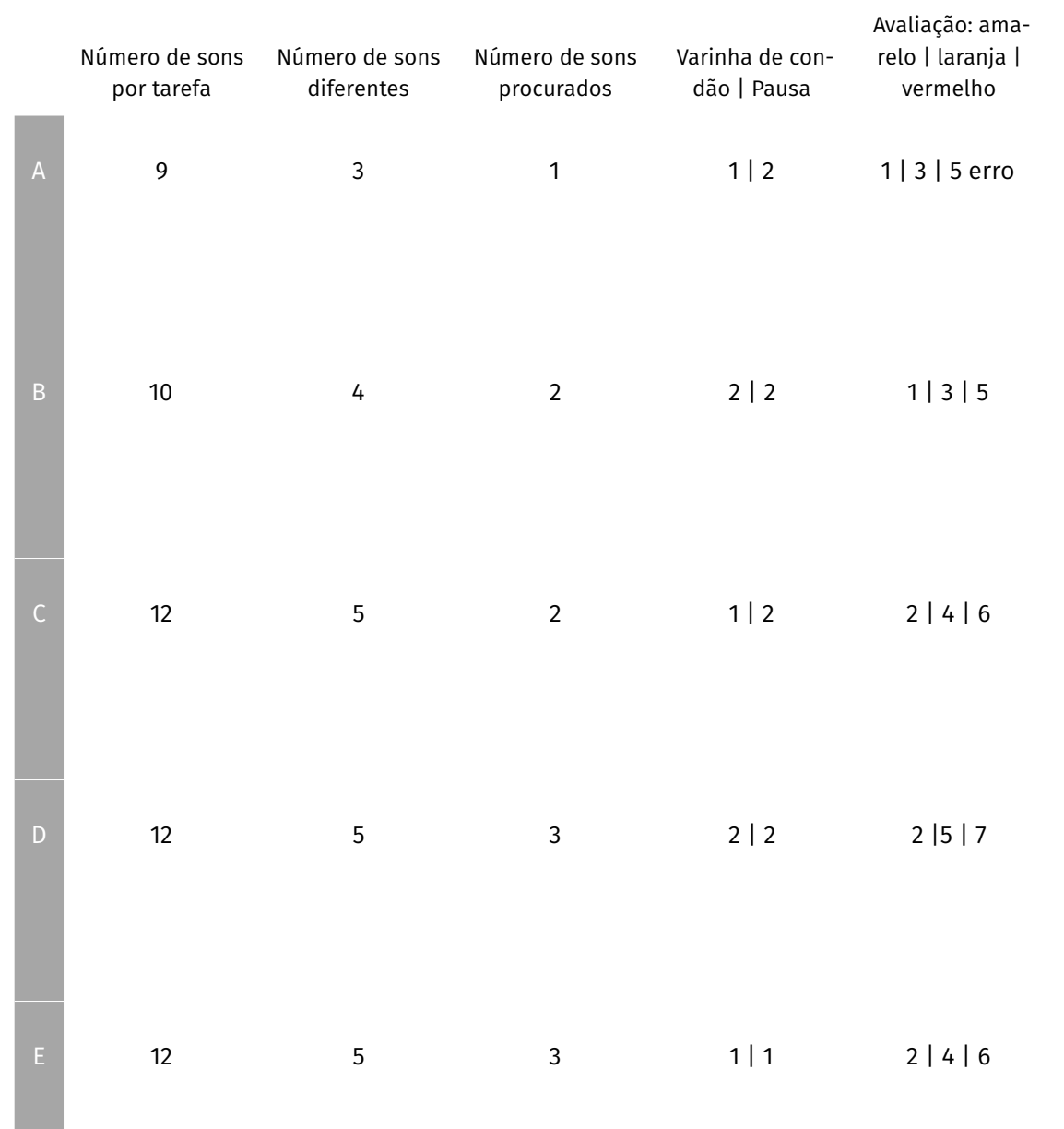

Atenção, memória & concentração

Atenção, memória & concentração

# <span id="page-12-0"></span>9.2 Categorias de som

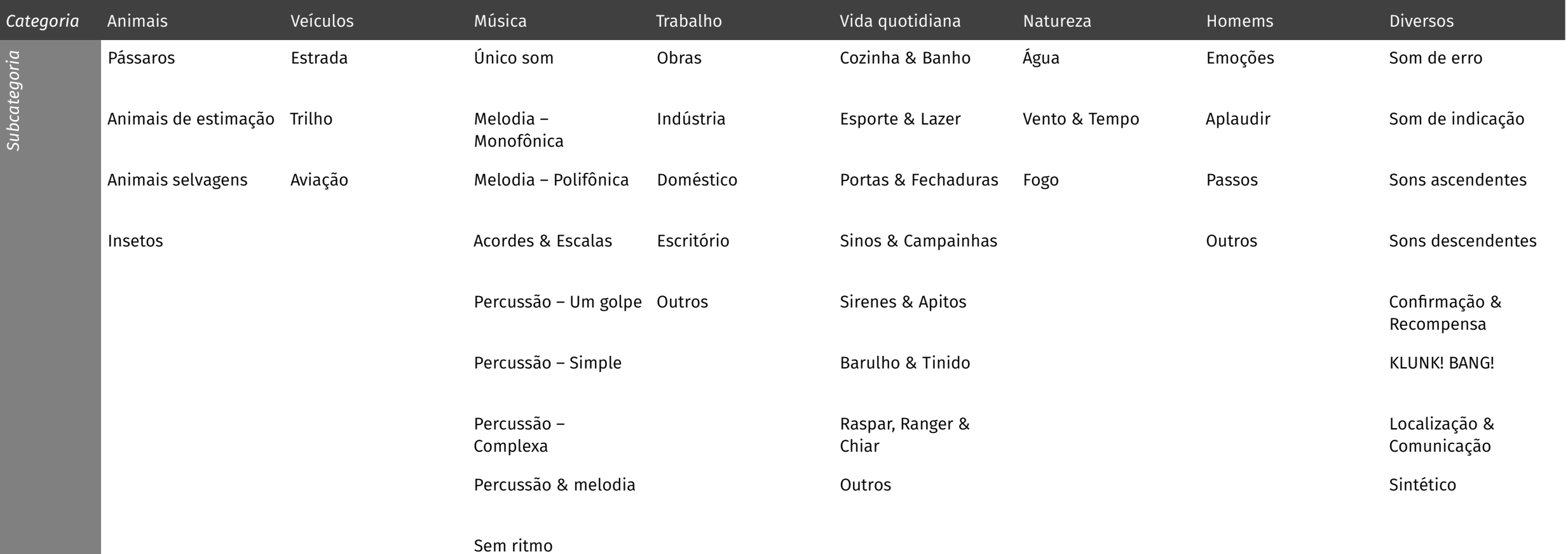

11